### **PA***ONESTOP.org* **Farm Mapping and Planning System**

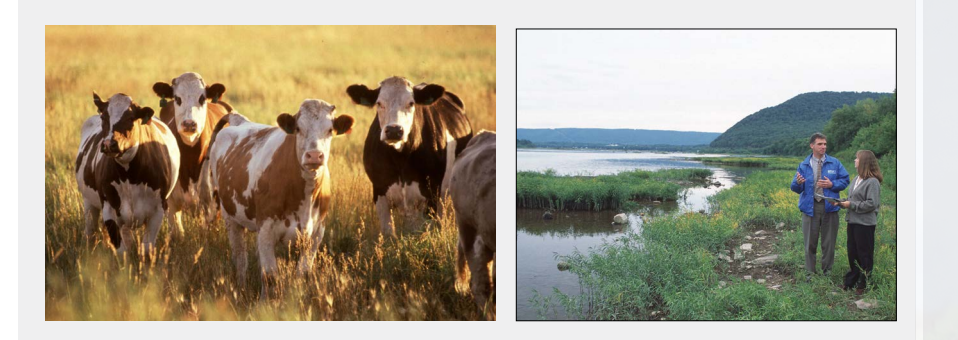

# **Farm Mapping Module**

PA*OneStop* provides online tools to help farmers meet regulatory requirements for Conservation, Nutrient, and Manure Management Planning. Development of PA*OneStop* is ongoing and will be released to the public incrementally.

The first module of PA*OneStop* is a Farm Mapping Module. This module provides a tool to extract data and generate high-quality maps that are required for completion of Nutrient Balance Sheets and Nutrient Management, Erosion and Sediment Control (E&S) and Manure Management Plans. This module is available for use at www.paonestop. org.

Other modules, currently under development, within PA*OneStop*, will provide tools to assist farmers in developing E&S and Manure Management Plans to meet regulatory requirements, minimize soil loss, and protect the water quality.

### **Why Do We Need PAOneStop Mapping?**

- There is a clear need for a simple tool for farmers to create farm planning maps easily and inexpensively; the PA*OneStop* Farm Mapping Module provides this tool through a simple, online interface.
- Methods to develop Nutrient Management. Manure Management, and E&S Plans and Balance Sheets are available to farmers but require farm planning maps as part of the process. Maps can be a challenge to produce and are expected to contain features such as field boundaries, acreages, stream and water features, wells, sinkholes, application setbacks and buffers, soils, aerial images and more.
- PaOneStop provides secure online mapping tools that produce maps meeting all regulatory requirments.

**Use PA***OneStop* **to quickly** 

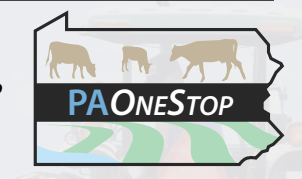

**generate farm planning and management maps. Update maps as needed easily through a secure online interface What is PAOneStop?**

### **Benefits & Features**

- » Generate high-quality maps on aerial imagery.
- » No specialized software needed.
- » Farm information can be saved online for future edits and usage.
- » Farm only needs to be drawn once.
- » Field acreages automatically calculated.
- » Helps meet regulatory requirements designed to protect PA water resources.
- » Easy production of high-quality farm maps.
- » Air photo and topographic imagery provided.
- » Digital or hardcopy maps produced.
- » Individual farm information secured.
- » Extract NRCS soils data for individual fields.

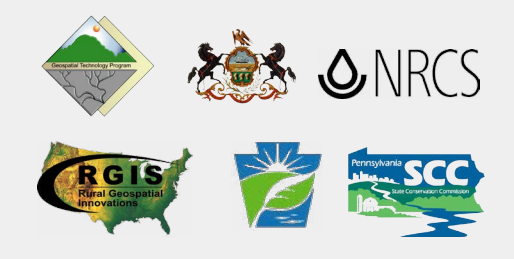

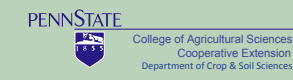

## **Using PA***OneStop* **Is Easy!**

### **Who Can Access Farm Information**

PA*OneStop* is maintained by Penn State University Cooperative Extension and information related to any individual farm will not be shared with or distributed to any other organization without permission of the individual farmer.

### **Who is Developing PA***OneStop***?**

PA*OneStop* is being developed by Penn State Cooperative Extension in collaboration with and support from:

- » PA State Conservation Commission
- » PA Department of Environmental Protection
- » PA Department of Agriculture
- » USDA Natural Resources Conservation Services
- » Chesapeake Bay Foundation
- » National Consortium for Rural Geospatial Innovations in America

#### **1. Create Login**

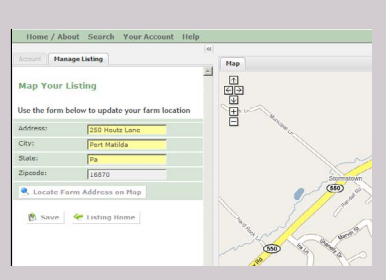

- Login to PAOneStop.org and establish an account with username and password.
- Locate farm using address and Google maps
- Develop maps for as many farms as you wish!

#### **2. Locate Farm, 3. Draw & Label Fields**

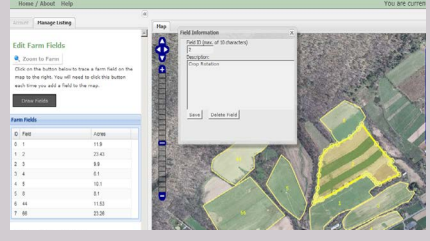

- Outline field boundaries, assign field identification number
- Describe fields
- Calculate acreages automatically

submission

- Edit, add or delete fields as needed
- Aerial photography provided for your farm.

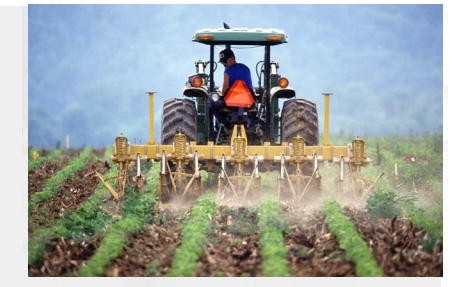

- **Use PA***OneStop* **to quickly**
- **generate farm planning**
- **& management maps.**
- **Update maps easily**
- **through a secure online**
- **interface**

#### **4. Draw Farm Features**

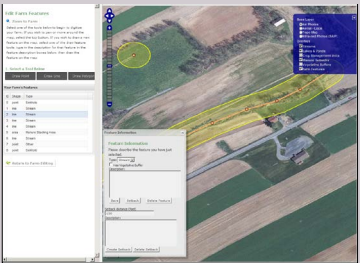

- Draw other farm features needed for map (water wells, sinkholes, streams, manure staging areas).
- Generate manure setback areas & stream buffers.

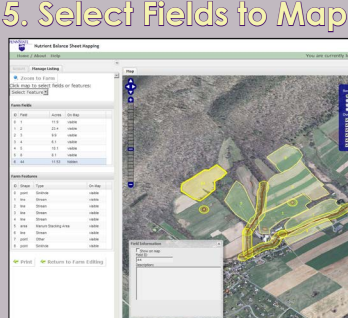

Select features to appear on map. Only impacted fields need to be mapped. • Hide any field or feature not needed for map. Select map background (aerial photograph or topography).

# **6. Create Digital or Hard Copy Maps**

State College, PA 16802

 $1000$  Sample Address  $1000$  $\mathcal{L}$ 

• Generate maps that are acceptable for PA Nutrient Balance Sheet

• Save maps and data securely online for future reference & mapping. • Only need to draw fields and farm features once - all data are saved in a secure database that you can access at any time using your login.

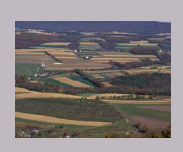

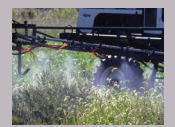

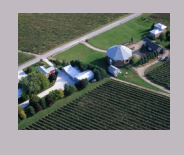

**PA***OneStop*

**6 Easy Steps ...**

ய

 $\circ\circ$ 

 $\mathbb{O}$  $\boxed{\bigcirc}$ 

#### Penn State Cooperative Extension, Geospatial Technology Program Visit us online! http://lal.cas.psu.edu Contact: Rick Day rday@psu.edu \* ph 877.722.4724 (toll-free)

### **www.paonestop.org**